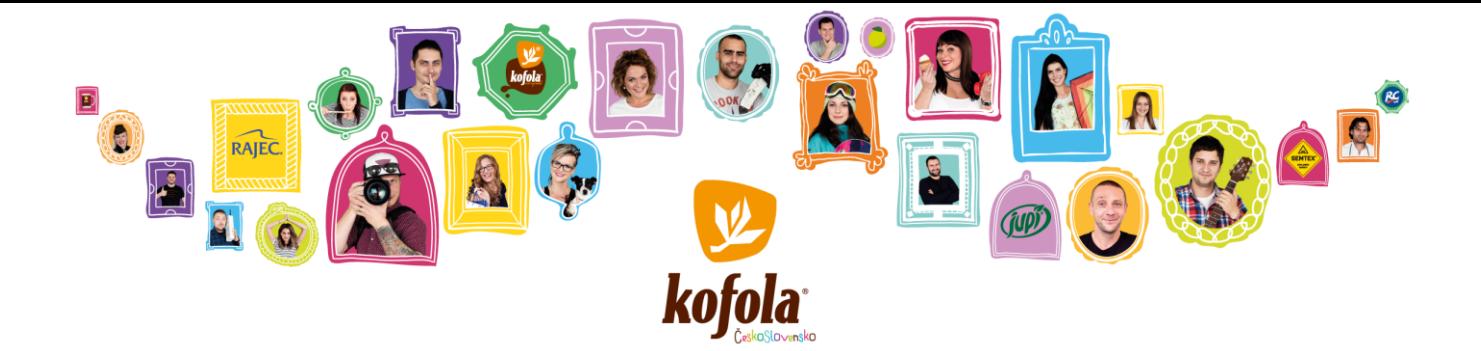

# **KOFOLA ČESKOSLOVENSKO A.S.**

**VÁS S POTĚŠENÍM ZVE NA KONFERENČNÍ HOVOR S DISKUSÍ NA TÉMA**

## FINANČNÍ VÝSLEDKY ZA 6M22

**VÝSLEDKY BUDOU KOMENTOVAT**

# JANNIS SAMARAS

**CEO A PŘEDSEDA PŘEDSTAVENSTVA**

**A**

### MARTIN PISKLÁK **GROUP CFO A ČLEN PŘEDSTAVENSTVA**

**KONFERENČNÍ HOVOR BUDE PROBÍHAT V ANGLICKÉM JAZYCE**

**V PÁTEK 2. ZÁŘÍ 2022 V 10:00**

**KONFERENČNÍ HOVOR BUDE ORGANIZOVÁN PŘES WEBEX. "INFORMACE PRO PŘIPOJENÍ" NALEZNETE V SAMOSTATNÉ SEKCI TÉTO POZVÁNKY.**

**PŘIPOJTE SE PROSÍM ALESPOŇ 5 MINUT PŘED ZAČÁTKEM HOVORU**

**INVESTORSKÁ PREZENTACE A FINANČNÍ REPORT ZA 6M22 BUDOU DOSTUPNÉ 1. ZÁŘÍ 2022 PO 17:00 NA** 

**[HTTP://INVESTOR.KOFOLA.CZ/INVESTOR/REPORTY-A-PREZENTACE/FINANCNI-REPORTY/](http://investor.kofola.cz/investor/reporty-a-prezentace/financni-reporty/)**

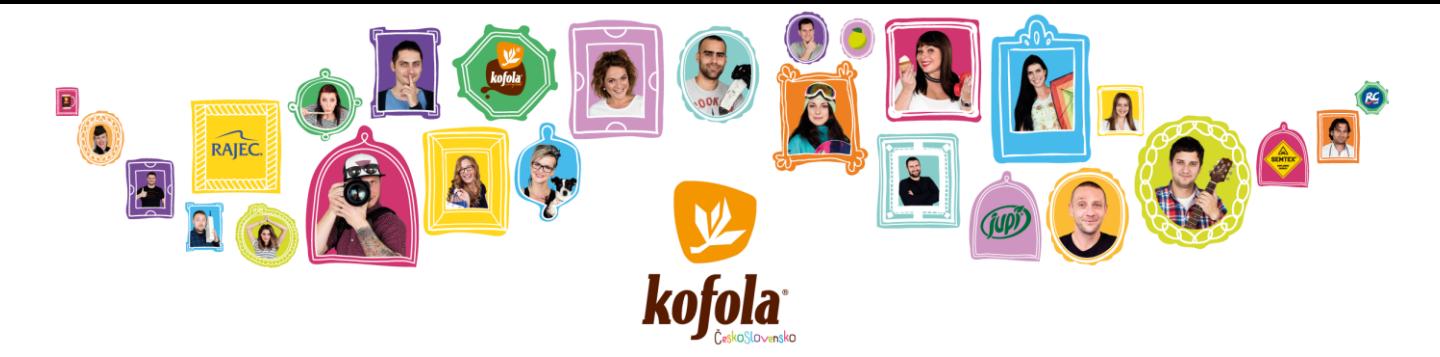

## **INFORMACE PRO PŘIPOJENÍ**

**EXISTUJÍ 3 MOŽNOSTI PŘIPOJENÍ:**

**1) PŘES POČÍTAČ**

**PRO PŘIPOJENÍ Z POČÍTAČE PROSÍM KLIKNĚTE NA NÁSLEDUJÍCÍ ODKAZ: [HTTPS://KOFOLA.WEBEX.COM/KOFOLA/ONSTAGE/G.PHP?MTID=E83793AA471F6172789FF956F8F05F2FF](https://kofola.webex.com/kofola/onstage/g.php?MTID=e83793aa471f6172789ff956f8f05f2ff)**

**NÁSLEDNĚ JE ZAPOTŘEBÍ ZADAT IDENTIFIKAČNÍ ÚDAJE (JMÉNO, PŘÍJMENÍ, EMAIL A HESLO).** 

**EVENT PASSWORD: "2022".**

**KLIKNĚTE NA TLAČÍTKO "JOIN NOW" (DOPORUČENÁ VARIANTA).**

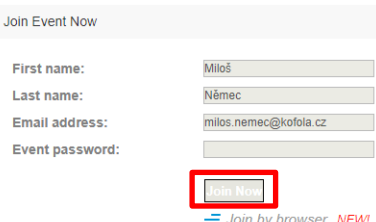

**POZN. 1: POKUD POUŽÍVÁTE SLUŽBU WEBEX POPRVÉ, PO STISKNUTÍ TLAČÍTKA "JOIN NOW" SE STÁHNE INSTALAČNÍ SOUBOR APLIKACE WEBEX, KTERÝ JE ZAPOTŘEBÍ SPUSTIT A NAINSTALOVAT.**

**POZN. 2: PŘIPOJIT SE KE KONFERENČNÍMU HOVORU JE MOŽNÉ I PŘES WEBOVÝ PROHLÍŽEČ BEZ POTŘEBY INSTALACE WEBEX APLIKACE (KLIKNUTÍM NA "JOIN BY BROWSER"), ALE TATO VARIANTA NENÍ PODPOROVANÁ VE VŠECH VERZÍCH WEBOVÝCH PROHLÍŽEČŮ.**

**POZN. 3: ABYSTE NÁM DALI INFORMACI O TOM, ŽE CHCETE POLOŽIT OTÁZKU, KLIKNĚTE PROSÍM V APLIKACI WEBEX NA TLAČÍTKO " PARTICIPANTS " A POTÉ NA TLAČÍTKO "RAISE HAND". POKUD NEMÁTE DALŠÍ OTÁZKY, KLIKNĚTE PROSÍM NA TLAČÍTKO "LOWER HAND", KTERÉ NALEZNETE NA STEJNÉM MÍSTĚ.**

**VARIANTA PŘIPOJENÍ PŘES APLIKACI WEBEX**

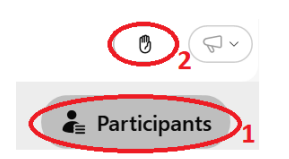

#### **VARIANTA PŘIPOJENÍ PŘES WEBOVÝ PROHLÍŽEČ**

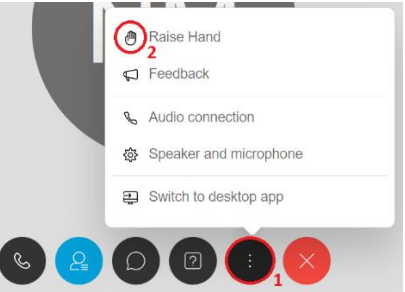

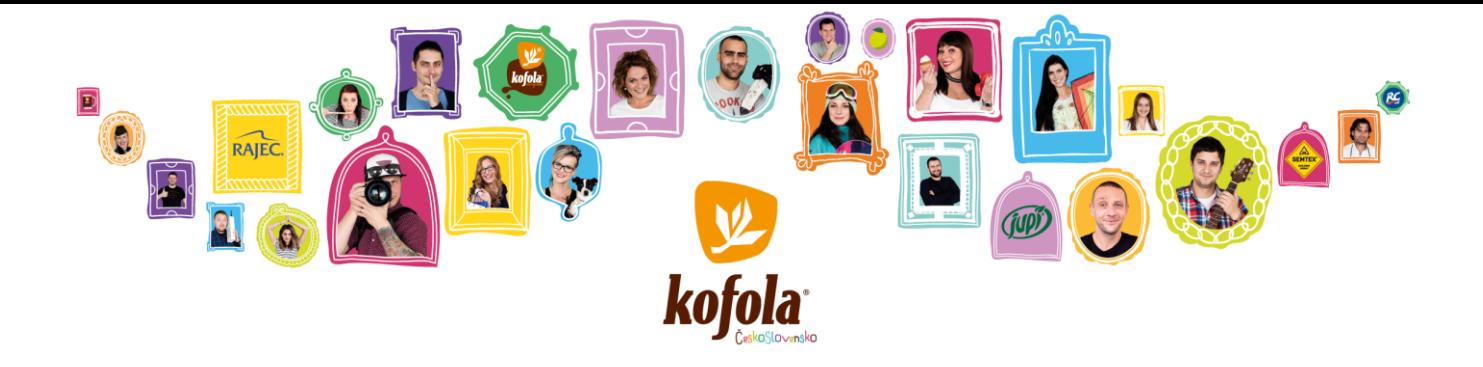

**POZN. 4: K ZAPOJENÍ ZVUKU PO PŘIPOJENÍ PŘES PROHLÍŽEČ MŮŽE BÝT NUTNÉ MANUÁLNÍ NASTAVENÍ. APLIKUJTE POSTUP UVEDENÝ NA PŘILOŽENÝCH OBRÁZCÍCH.**

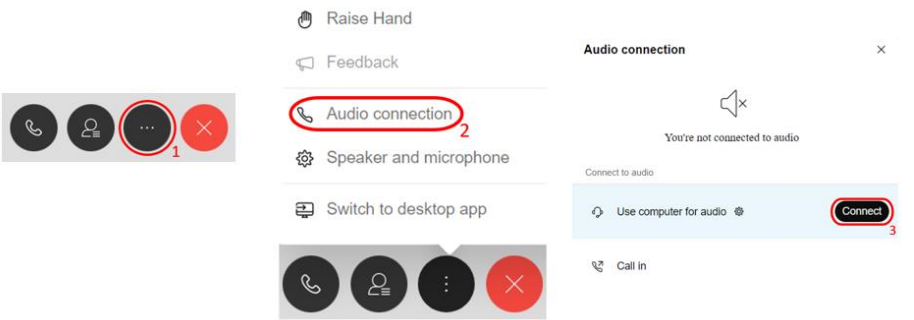

#### **2) PŘES MOBILNÍ APLIKACI CISCO WEBEX MEETING**

**PRO PŘIPOJENÍ Z MOBILNÍ APLIKACE "CISCO WEBEX MEETING" KLIKNĚTE VE SVÉM TELEFONU NA NÁSLEDUJÍCÍ ODKAZ: [HTTPS://KOFOLA.WEBEX.COM/KOFOLA/ONSTAGE/G.PHP?MTID=E83793AA471F6172789FF956F8F05F2FF](https://kofola.webex.com/kofola/onstage/g.php?MTID=e83793aa471f6172789ff956f8f05f2ff)**

**STISKNĚTE TLAČÍTKO "JOIN", KTERÉ VÁS PŘESMĚRUJE NA STAŽENÍ "CISCO WEBEX MEETINGS" APLIKACE DO VAŠEHO MOBILNÍHO ZAŘÍZENÍ. PŘI INSTALACI APLIKACE JE ZAPOTŘEBÍ POTVRDIT VYŽADOVANÁ NASTAVENÍ A PRAVIDLA, POUŽITÍ AUDIA, VIDEA ATD.**

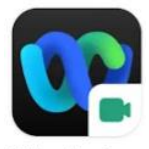

**Webex Meetings** 

**KLIKNĚTE NA "PŘIPOJIT KE SCHŮZCE".**

**ČÍSLO MEETINGU: 2734 911 8898**

**NÁSLEDNĚ ZVOLTE "USE INTERNET FOR AUDIO" (POKUD JSTE VYZVÁNI) A POTÉ "JOIN".**

**HESLO MEETINGU: "2022"**

**POZN. 1: PŘIPOJENÍ PŘES MOBILNÍ APLIKACI UMOŽŇUJE KLADENÍ DOTAZŮ STEJNĚ JAKO JE TOMU PŘI PŘIPOJENÍ PŘES POČÍTAČ.**

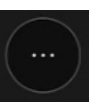

**ABYSTE NÁM DALI INFORMACI O TOM, ŽE CHCETE POLOŽIT OTÁZKU, KLIKNĚTE PROSÍM NA IKONU**

**A POTÉ . POKUD NEMÁTE DALŠÍ OTÁZKY, KLIKNĚTE PROSÍM NA TLAČÍTKO .**

**POZN. 2: PŘI PŘIPOJENÍ PŘES MOBILNÍ APLIKACI DOPORUČUJEME POUŽITÍ SLUCHÁTEK S MIKROFONEM PRO LEPŠÍ KVALITU ZVUKU.**

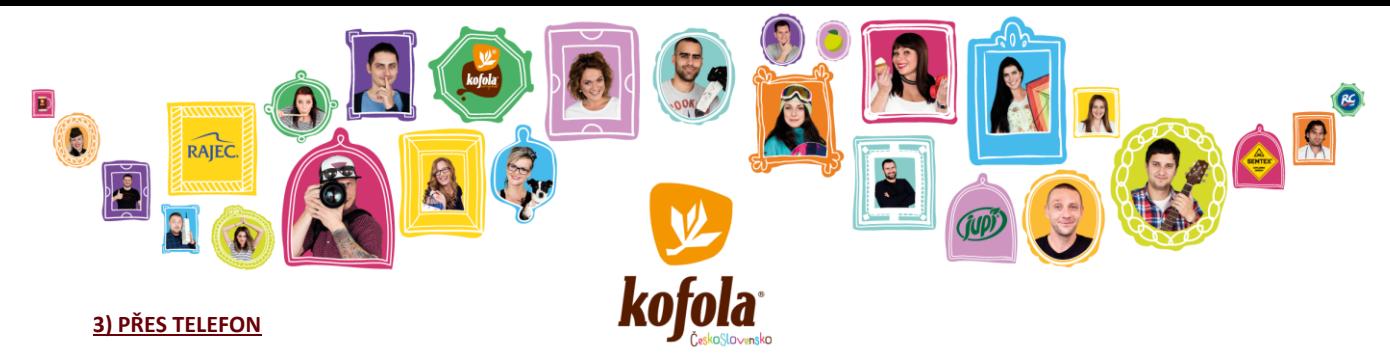

**PRO PŘIPOJENÍ Z TELEFONU PROSÍM POUŽIJTE JEDNO Z NÁSLEDUJÍCÍCH TELEFONNÍCH ČÍSEL:**

**CZ +420-2-2888-2827; SK +421-2-333-29290; PL +48-22-295-3597; SI +386-1-828-2140; HR +385-1-330-9343; UK +44-20-3478-5289; AT +43-720-815221; DE +49-6196-7819736**

**NÁSLEDNĚ JE ZAPOTŘEBÍ ZADAT ČÍSLO MEETINGU: 2734 911 8898 (DALŠÍ INFORMACE NEJSOU ZAPOTŘEBÍ, STAČÍ JEN ZADAT "#" PRO POKRAČOVÁNÍ).**

**POZN.: PŘES TELEFON NENÍ MOŽNÉ KLÁST DOTAZY. VÁŠ TELEFON BUDE PO CELOU DOBU ZTIŠENÝ. POKUD SI PŘEJETE KLÁST DOTAZY, PŘIPOJTE SE PROSÍM PŘES POČÍTAČ NEBO PŘES MOBILNÍ APLIKACI.**